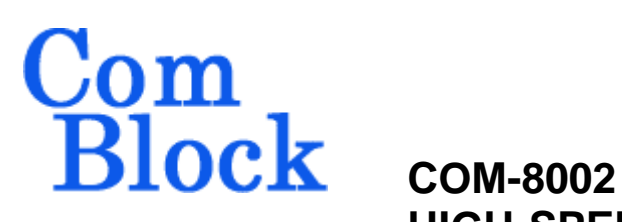

# **HIGH-SPEED DATA ACQUISITION 256MB / 40 Msamples/s**

# *Key Features*

- Maximum sampling rate 40 MHz.
- Sample precision from 1 to 20-bit wide.
- 256 Mbytes storage.
- Download over TCP-IP network using the COM-5003 Network interface module.
- Seamless connection to ComBlock digital and RF receivers.
- Typical applications:
	- o Logic analyzer
	- o RF signal capture
	- o Data logging
- External/Internal trigger selection
- User control over memory segmentation (start address, upload/download window size).
- **ComScope** –enabled: key internal signals can be captured in real-time and displayed on host computer.
- Connectorized 3"x 3" module for ease of prototyping. Standard 40 pin 2mm dual row connectors (left, right). Single 5V supply with reverse voltage and overvoltage protection. Interfaces with 3.3V LVTTL logic.

For the latest data sheet, please refer to the **ComBlock** web site: [www.comblock.com/download/com8002.pdf.](http://www.comblock.com/download/com8002.pdf) These specifications are subject to change without notice.

For an up-to-date list of **ComBlock** modules, please refer to [www.comblock.com/product\\_list.htm](http://www.comblock.com/product_list.htm) .

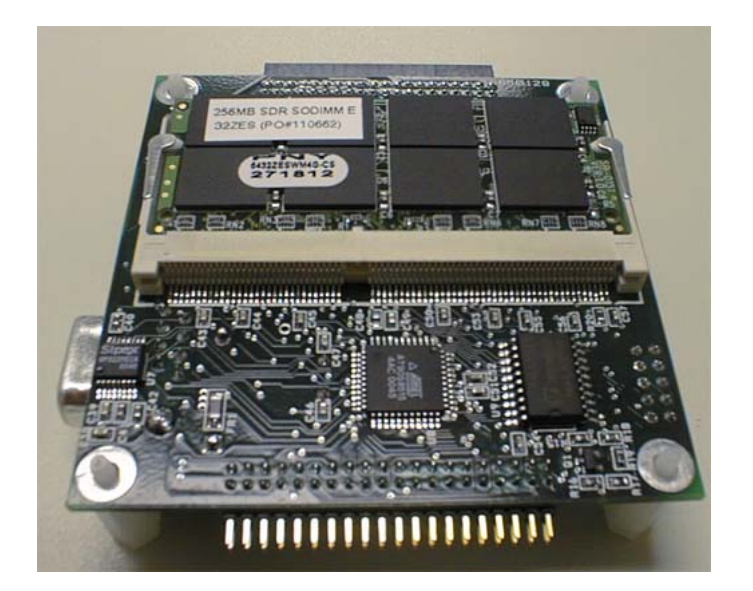

# *Typical Applications*

## **RF Signal Capture**

In this example, a 2.4 GHz Radio-Frequency signal is first translated to near zero center frequency. After undergoing anti-aliasing filtering, the complex baseband samples are quantized at 40 Msamples/s with 10-bit precision. The resulting 800 Mbit/s stream is stored in real-time. The storage capacity is 100 million complex samples.

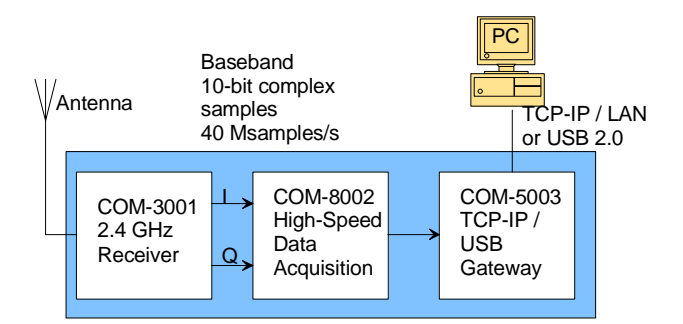

MSS • 18221 Flower Hill Way #A • Gaithersburg, Maryland 20879 • U.S.A. Telephone: (240) 631-1111 Facsimile: (240) 631-1676 www.ComBlock.com © MSS 2000-2007 Issued 6/20/2007

The samples can be read remotely over a TCP-IP link for further batch processing.

## **Logic Analyzer**

The COM-8002 is perfectly suited as a high-speed, high-capacity logic analyzer. In the example illustrated below, the device under test receives its input signals from the COM-8001 arbitrary waveform generation module, while the output signals are collected by the COM-8002 module. Input stimulus and output samples are transferred from/to a remote computer over the network.

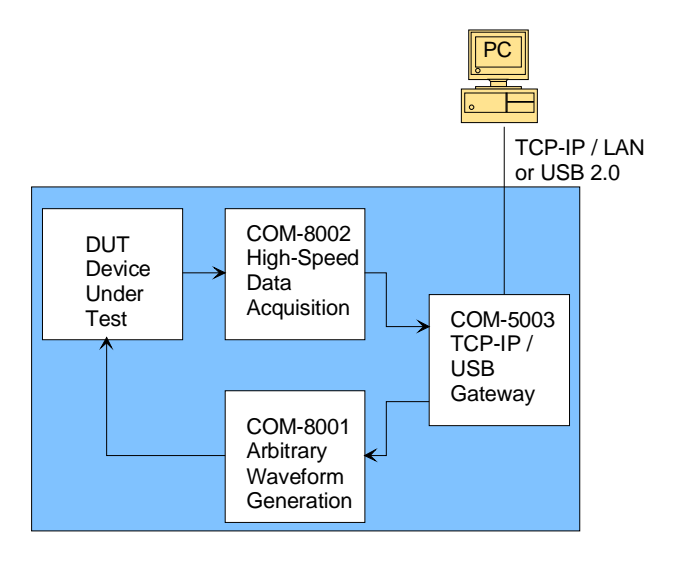

# *Electrical Interface*

#### **Inputs**

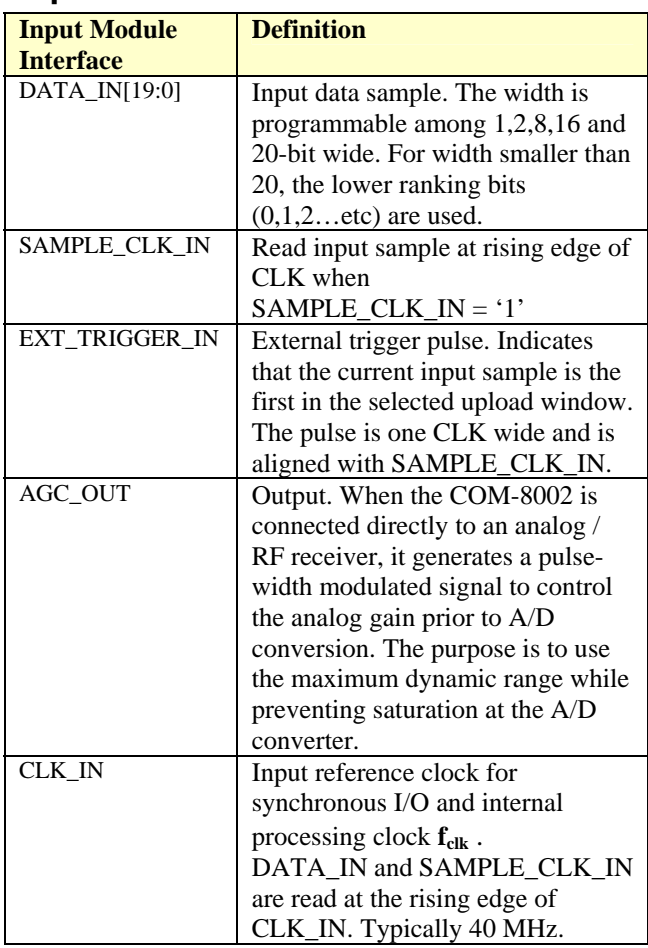

#### **Outputs**

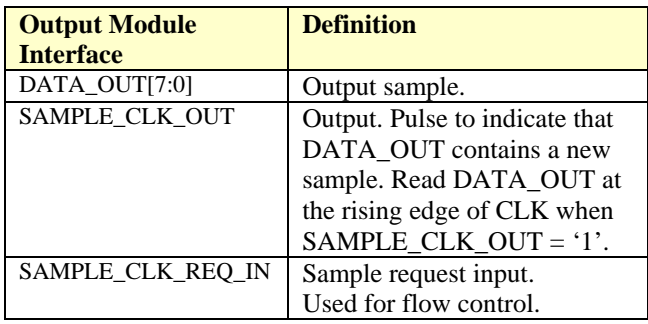

#### **Other I/Os**

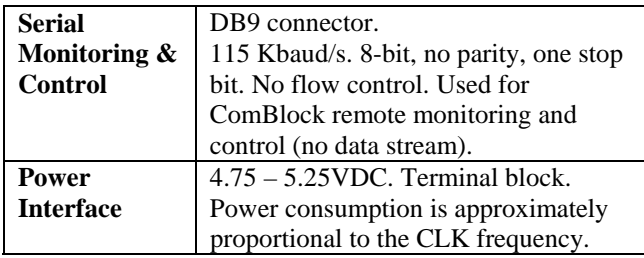

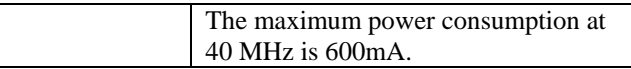

#### **Important: I/O signals are 0-3.3V LVTTL. Inputs are NOT 5V tolerant!**

## *Configuration (via Serial Link / LAN)*

Complete assemblies can be monitored and controlled centrally over a single serial or LAN connection.

The module configuration parameters are stored in non-volatile memory. All control registers are read/write.

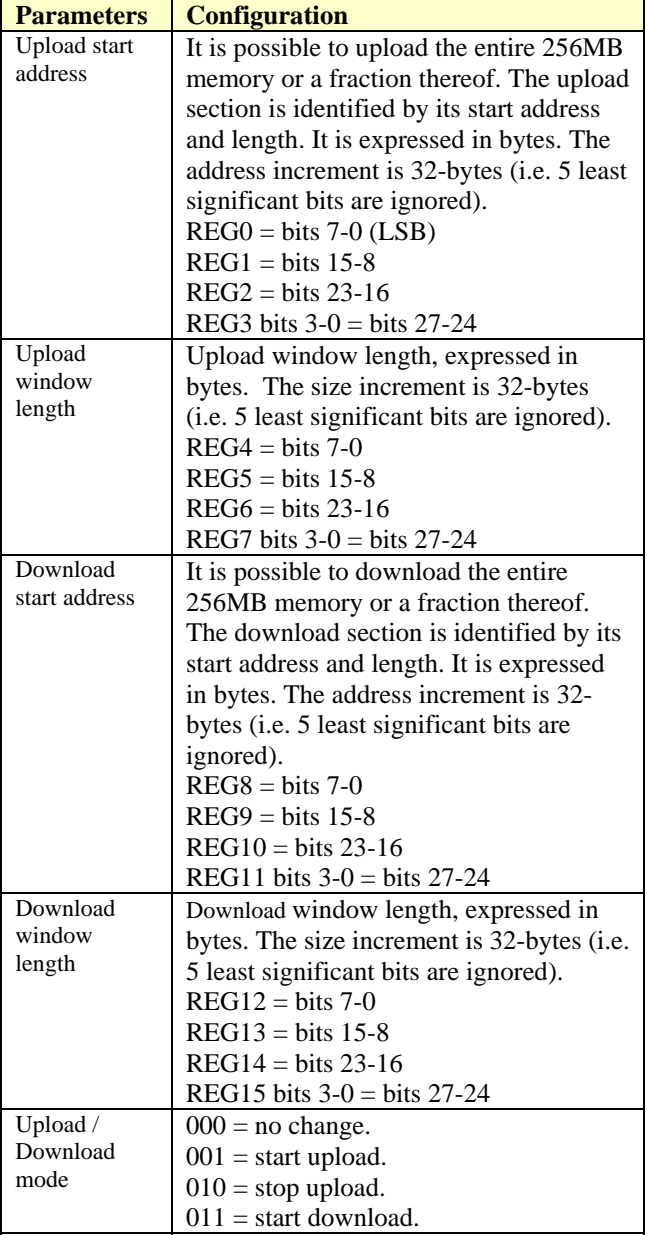

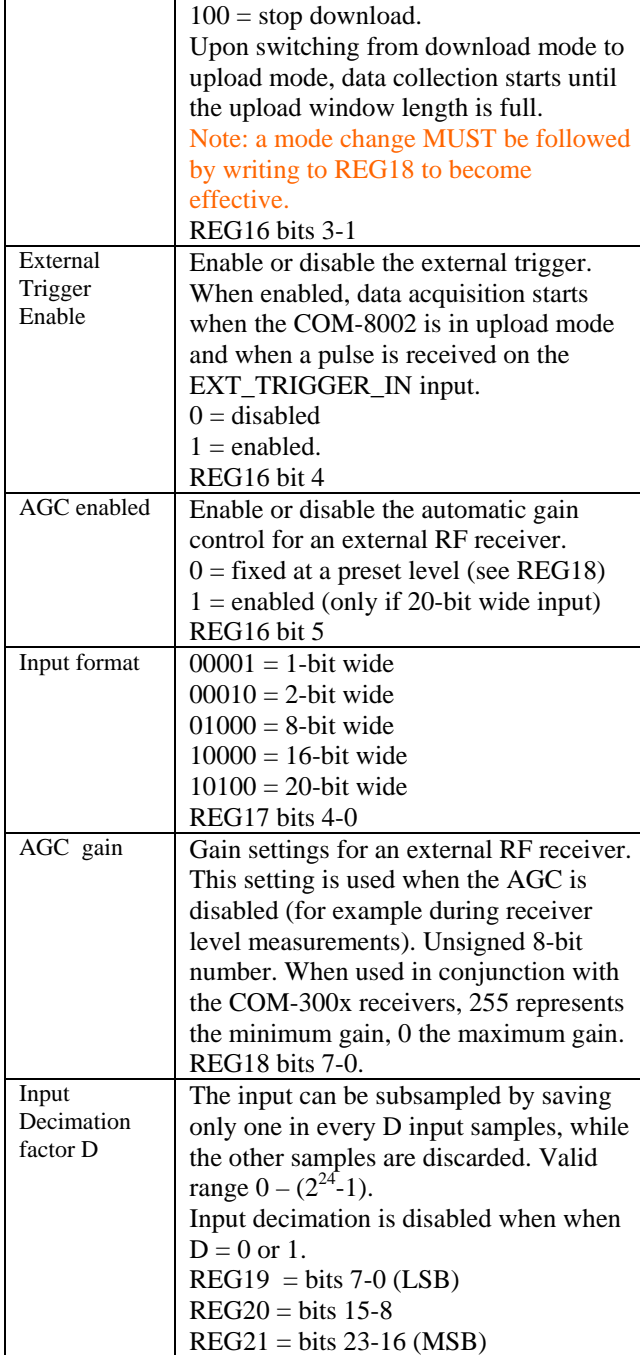

Baseline configurations can be found at [www.comblock.com/tsbasic\\_settings.htm](http://www.comblock.com/tsbasic_settings.htm) and imported into the ComBlock assembly using the ComBlock Control Center File | Import menu.

# *Monitoring (via Serial Link / LAN)*

#### Monitoring registers are read-only.

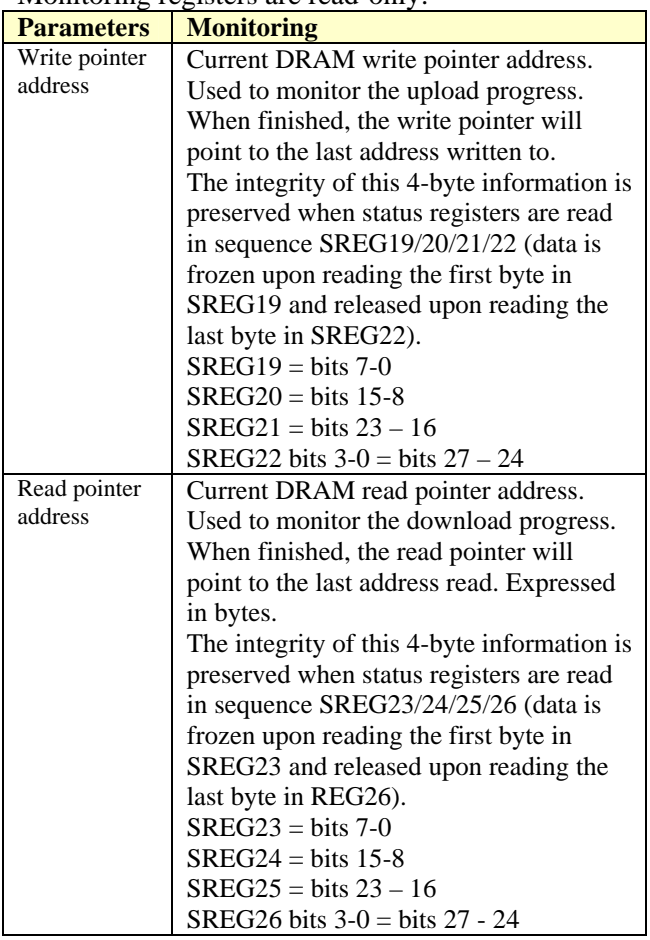

# *ComScope Monitoring*

Key internal signals can be captured in real-time and displayed on a host computer using the ComScope feature of the ComBlock Control Center. The COM-8002 signal traces and trigger are defined as follows:

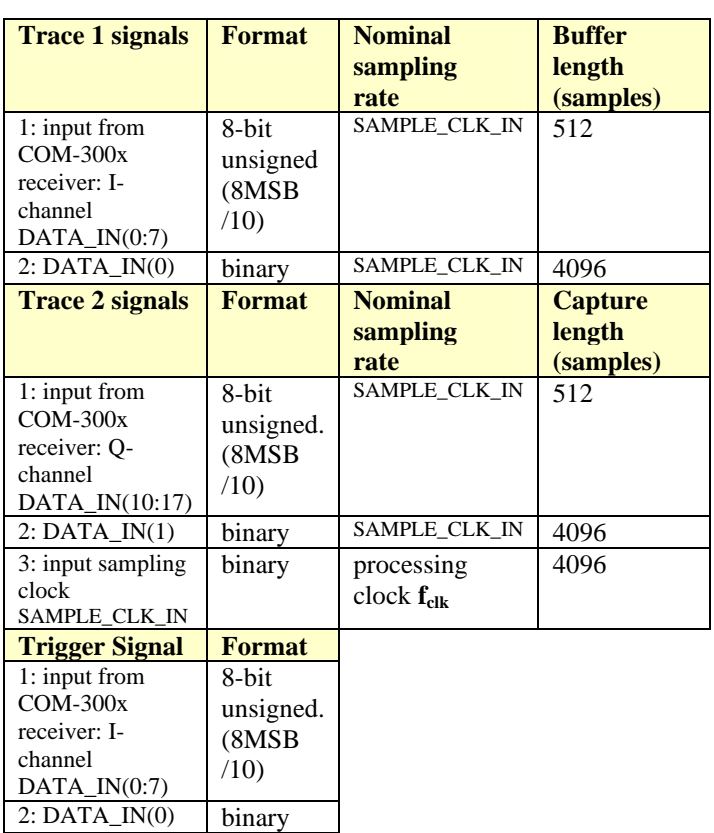

Signals sampling rates can be changed under software control by adjusting the decimation factor and/or selecting the  $f_{\text{clk}}$  processing clock as realtime sampling clock.

In particular, selecting the  $f_{\text{clk}}$  processing clock as real-time sampling clock allows one to have the same time-scale for all signals.

The ComScope user manual is available at [www.comblock.com/download/comscope.pdf](http://www.comblock.com/download/comscope.pdf).

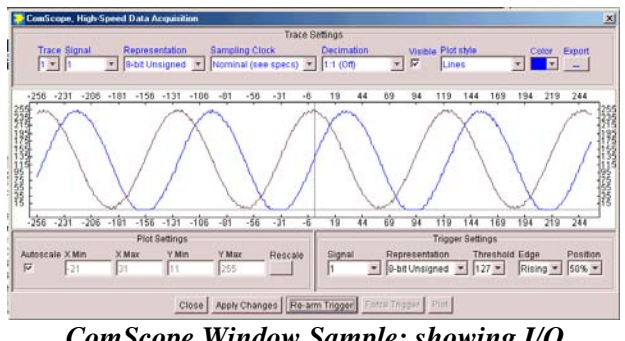

*ComScope Window Sample: showing I/Q baseband signal from RF receiver* 

# *Operation*

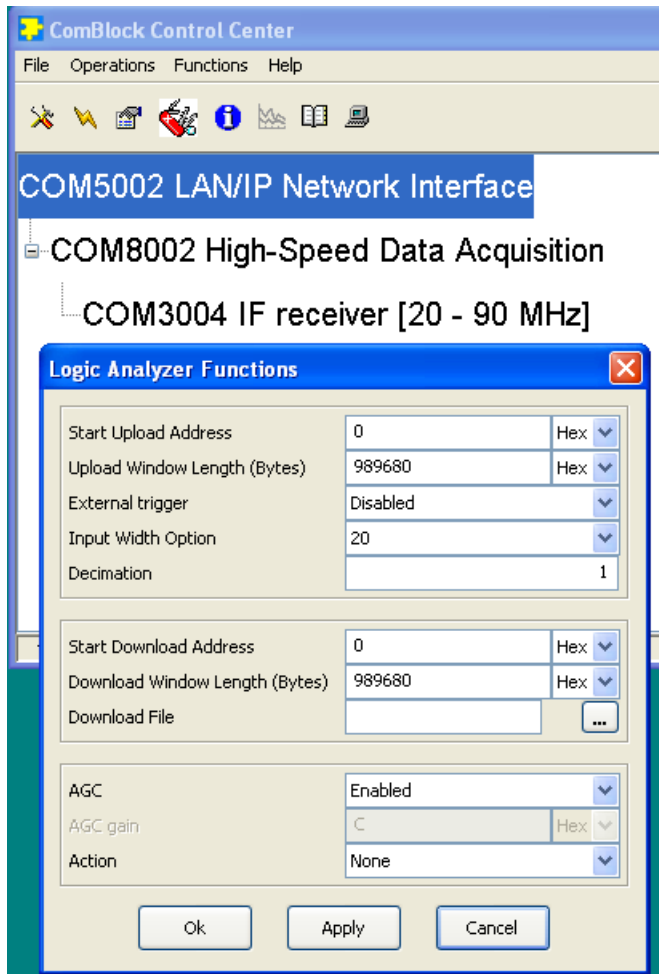

## **Data Acquisition**

**Step1**: Using the ComBlock Control Center (graphical user interface) configure the upload mode:

- define the upload start address and upload window length
- select the input format width.
- select the external trigger when applicable.
- press the 'Apply' button.

**Step2**: Using the ComBlock Control Center, start data acquisition:

- select the "Start upload" action.
- press the 'Apply' button.

When external trigger is selected, the data collection will wait until a pulse is present on the EXT\_TRIGGER\_IN input pin.

Data acquisition automatically stops when the specified upload window length is full.

### **Download**

**Step 1:** Using the ComBlock Control Center, set the COM-8002 in download mode and define the start address where data is to be stored in memory.

**Step 2**: Using the ComBlock Control Center, download the binary file.

- select the "Start download" action.
- press the 'Apply' button.

A progress bar shows the percentage of completion.

#### **AGC**

Because the COM-8002 can be connected directly to a RF receiver, it is capable of controlling the RF receiver gain. The purpose of the AGC is to make full use of the external A/D dynamic range while preventing saturation.

The AGC gain can be enabled or fixed at a given level (for example during level measurements).

The AGC circuit assumes that the input consists of two complex 10-bit samples, unsigned format (consistent with the COM-300x family of RF receivers).

#### **Output sample width & file format**

The issue of packing n-bit wide samples in a byteoriented file format must be given some consideration. The diagram below illustrates how 20-bit wide samples are stored in a file:

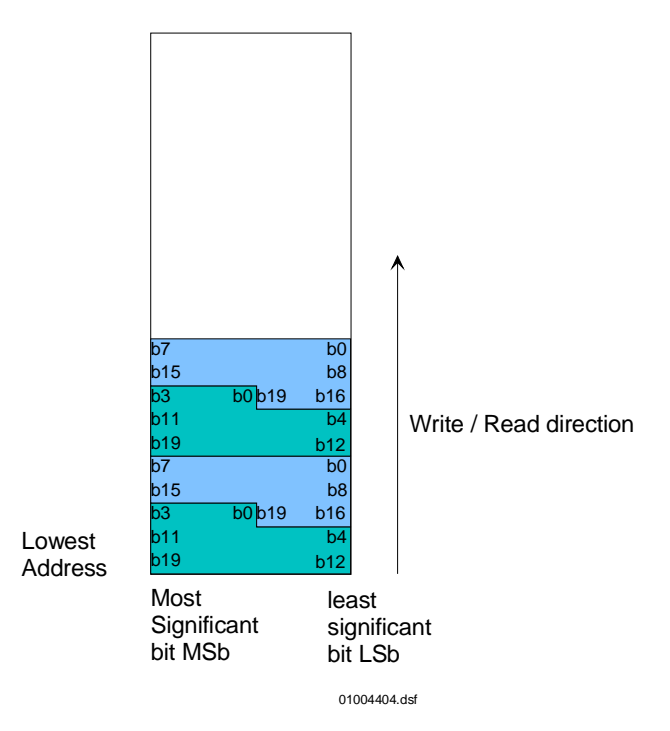

Please be aware of possible bit reversal at the interface between the COM-8002 input and the preceeding module's output. For instance, the COM-3001 dual band receiver module uses pins DATA  $OUT(0)$  and DATA  $OUT(10)$  as most significant bits for the I and Q output samples respectively.

Conversion utilities for the most common configuration are available in Matlab, C-language source codes and .exe executable forms. They can be downloaded from

[www.comblock.com/download/com8002util\\_002.zip](http://www.comblock.com/download/com8002util_002.zip)  The 'fileunpacker.exe' utility is recommended for ease of use and speed.

# *Timing*

The I/O signals are synchronous with the rising edge of the reference clock CLK (i.e. all signals transitions always occur after the rising edge of the reference clock CLK). The maximum CLK frequency is 40 MHz.

# **Input**

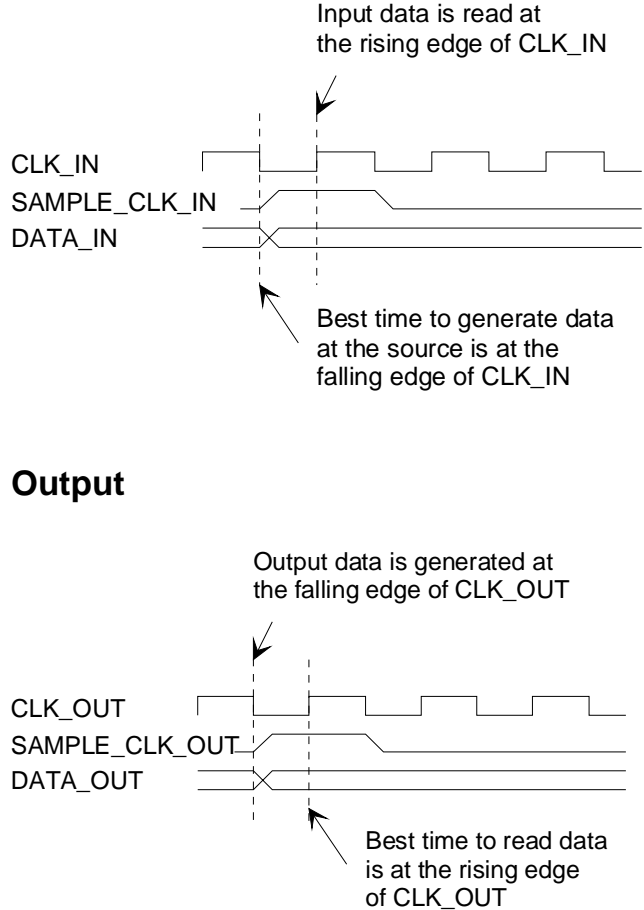

## *Mechanical Interface*

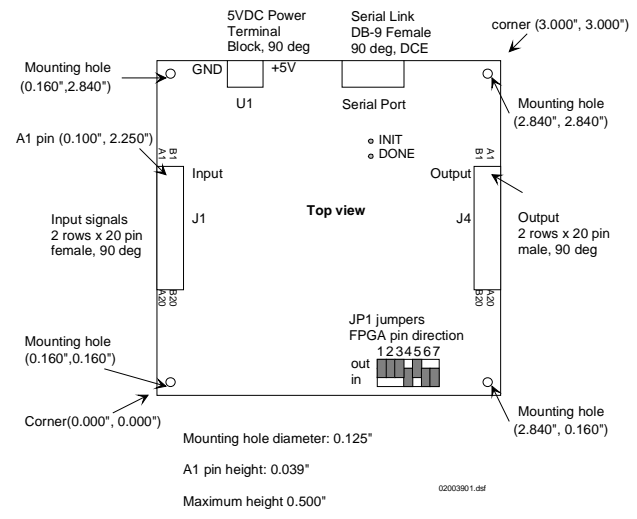

Note: All seven JP1 jumpers must be in the 'IN' location.

## *Schematics*

The board schematics are available on-line at [http://comblock.com/download/com\\_8001schemati](http://comblock.com/download/com_8001schematics.pdf) [cs.pdf](http://comblock.com/download/com_8001schematics.pdf)

## *Pinout*

#### **Serial Link P1**

The DB-9 connector is wired as data circuit terminating equipment (DCE). Connection to a PC is over a straight-through cable. No null modem or gender changer is required. This connection can only be used for ComBlock remote monitoring and control. It cannot be used for data stream transfer.

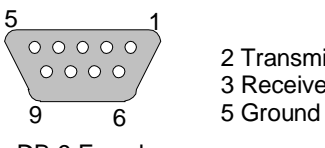

2 Transmit 3 Receive

DB-9 Female

### **Input Connector J1**

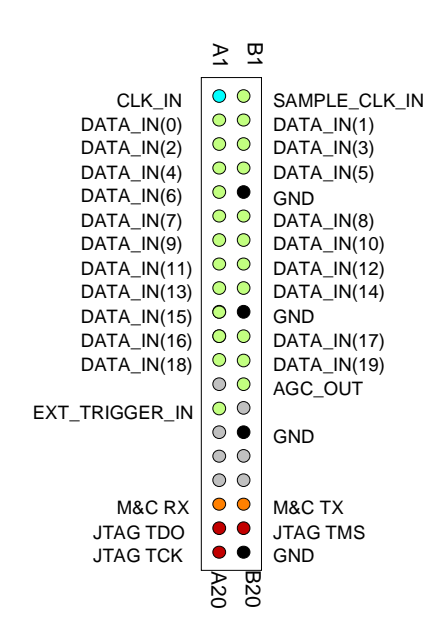

When input sample precision of less than 20 bits is selected, the lower ranking bits are used. For example, for a 2-bit precision input sample, DATA\_IN(0) and DATA\_IN(1) are used.

#### **Output Connector J4**

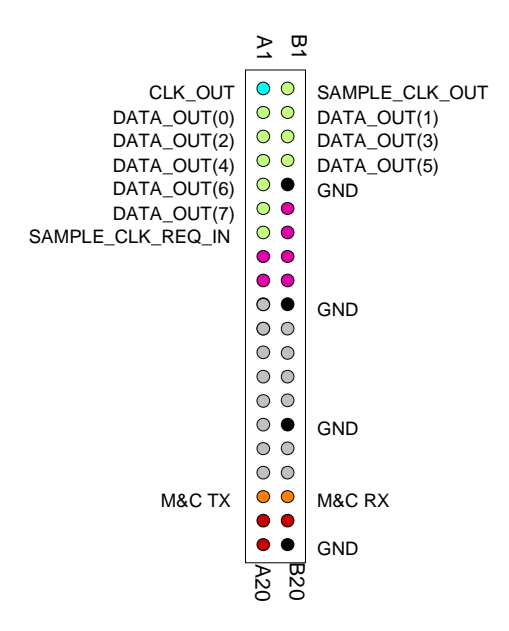

#### **I/O Compatibility List**

(not an exhaustive list)

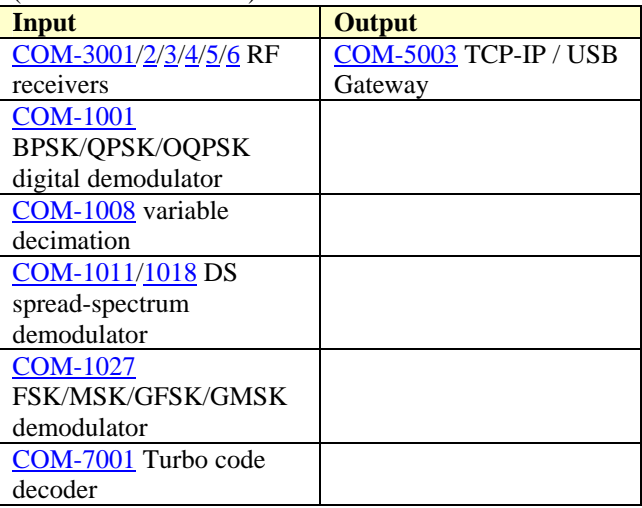

#### **Configuration Management**

This specification is to be used in conjunction with VHDL software revision 7.

It is possible to read back the option and version of the active software currently configuring the FPGA using the ComBlock Control Center. Highlight the COM-8002 module and click on the settings button (third from left). The option and version are listed at the bottom of the configuration panel.

## *ComBlock Ordering Information*

COM-8002 HIGH SPEED DATA ACQUISITION, 256MB 40 MS/s.

MSS • 18221 Flower Hill Way #A • Gaithersburg, Maryland 20879 • U.S.A. Telephone: (240) 631-1111 Facsimile: (240) 631-1676 E-mail: sales@comblock.com